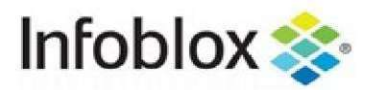

# **CONTENTS**

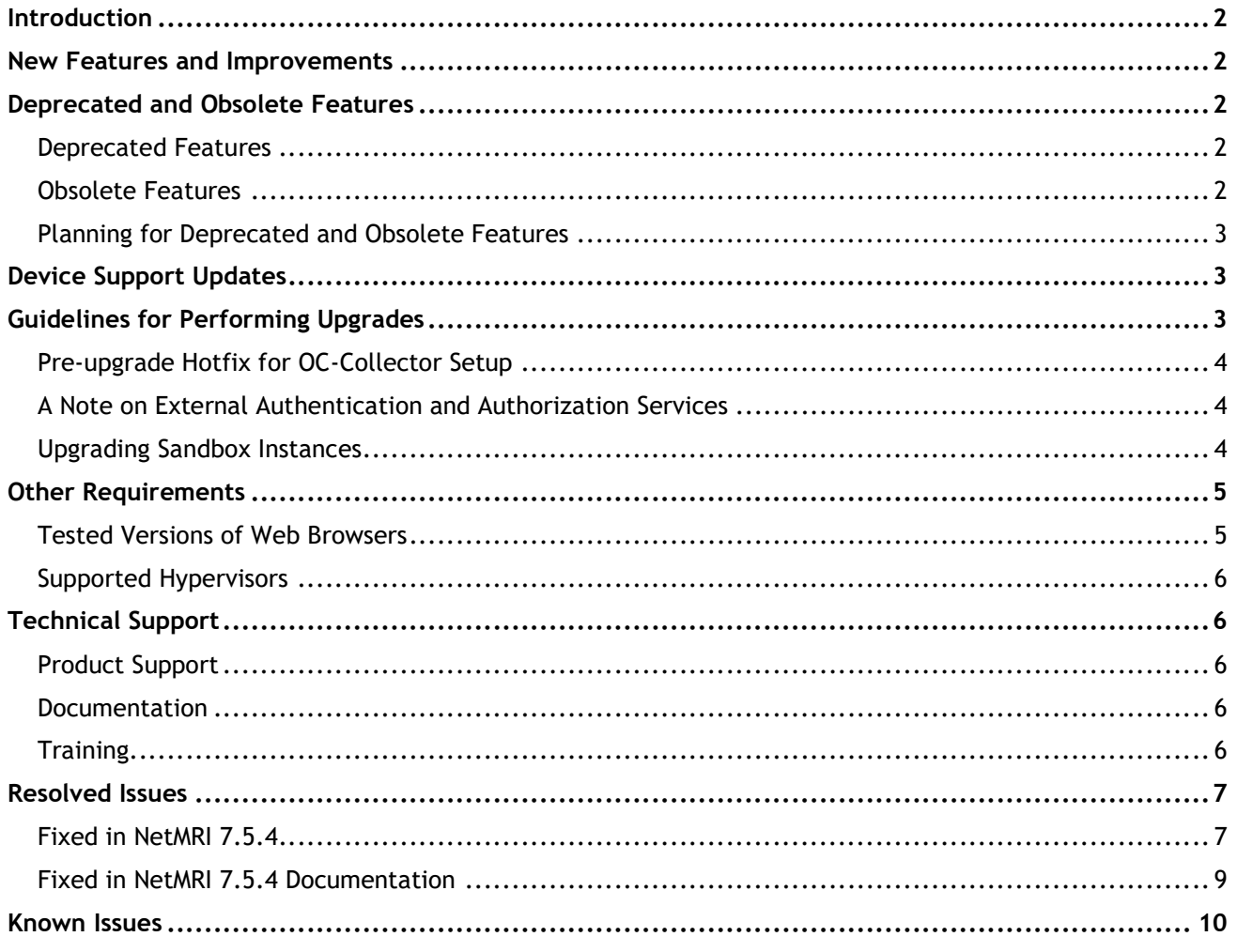

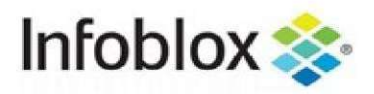

## Introduction

All existing customers have the option to upgrade their deployments to the auto-failover configuration for standalone, operations center, and collector appliances.

The following sections describe new features, supported devices, guidelines for upgrading devices, resolved issues, and known issues for the current release.

NOTE: Active penetration and vulnerability scans are conducted as part of the security testing. We have fixed all reported and discovered vulnerabilities related to SQL injections, and we have found and fixed a number of high-severity vulnerabilities. We will fix lower-severity vulnerabilities in the upcoming releases. To be exploited, all vulnerabilities require an authenticated user to initiate the action. Based on our knowledge and testing capabilities, we are unaware of exploits conducted by unauthenticated users. **NENTIFY FOR SKEIBERSE NOTES:**<br>Image customers have the option to upgrade their deployments to the auto-failover configuration for<br>me, operations decribe new features, supported devices, guidelines for upgrading devices, r me, operations center, and collector appliances.<br>
Swing sections describe new features, supported devices, guidelines for upgrading devices, resolved<br>
onl drown issues for the current release.<br>
Citive penetration and vulne

## New Features and Improvements

The following new features and improvements are included in this release of NetMRI:

- 
- You can now use APIs to discover devices on Juniper Mist, which is an SDN/SD-WAN solution from Juniper.
- You can now enable automatic failover on NetMRI VMs.
- 

For more information, see Resolved Issues.

#### Deprecated and Obsolete Features

improving the features that are in use, we have trimmed many existing features and added new ones in<br>
areas where the number of use cases is growing.<br>
Deprecated features are features skipped during release qualification. This section describes the features no longer supported in this release or planned for removal in future releases. These are the features that have not been adopted by customers or have been used only for specific cases in the past. NetMRI contains a rich set of features; to ensure that the focus remains on improving the features that are in use, we have trimmed many existing features and added new ones in areas where the number of use cases is growing. There are now use the Audit Log to track all requests made to APIs.<br>
Tou can now use APIs to discover devices on Juniper Mist, which is an SDN/SD-WAN solution<br>
Juniper.<br>
Tou can now use external sandbox mages, which are b

#### Deprecated Features

Deprecated features are features skipped during release qualification. The code for them has not changed but might be removed in future releases.

#### Obsolete Features

Because the SSH client has been upgraded, NetMRI 7.4.4 has dropped support for the following:

- SSH protocol version 1, associated configuration options, and documentation
- hmac-ripemd160 MAC
- ARCFOUR, Blowfish, and CAST ciphers
- RSA keys shorter than 1024 bits

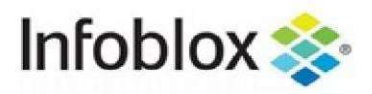

Compatibility support for some very old SSH implementations, including ssh.com <= 2 and OpenSSH  $= 3$ 

These versions were released in or before 2001 and predate the final SSH RFCs. The support for them is not necessary for RFC-compliant implementations of SSH. **attempting 19 and Scheme Scheme Scheme Scheme Scheme Scheme Scheme Scheme Scheme Scheme Scheme Scheme Scheme SSH,**<br>attempting to connect to devices from NetMRI over SSH,<br>e list of ciphers.<br>Features<br>didates for becoming de

use the configure ssh command to adjust the list of ciphers.

#### Planning for Deprecated and Obsolete Features

This release does not contain features that are candidates for becoming deprecated or obsolete in future releases.

## Device Support Updates

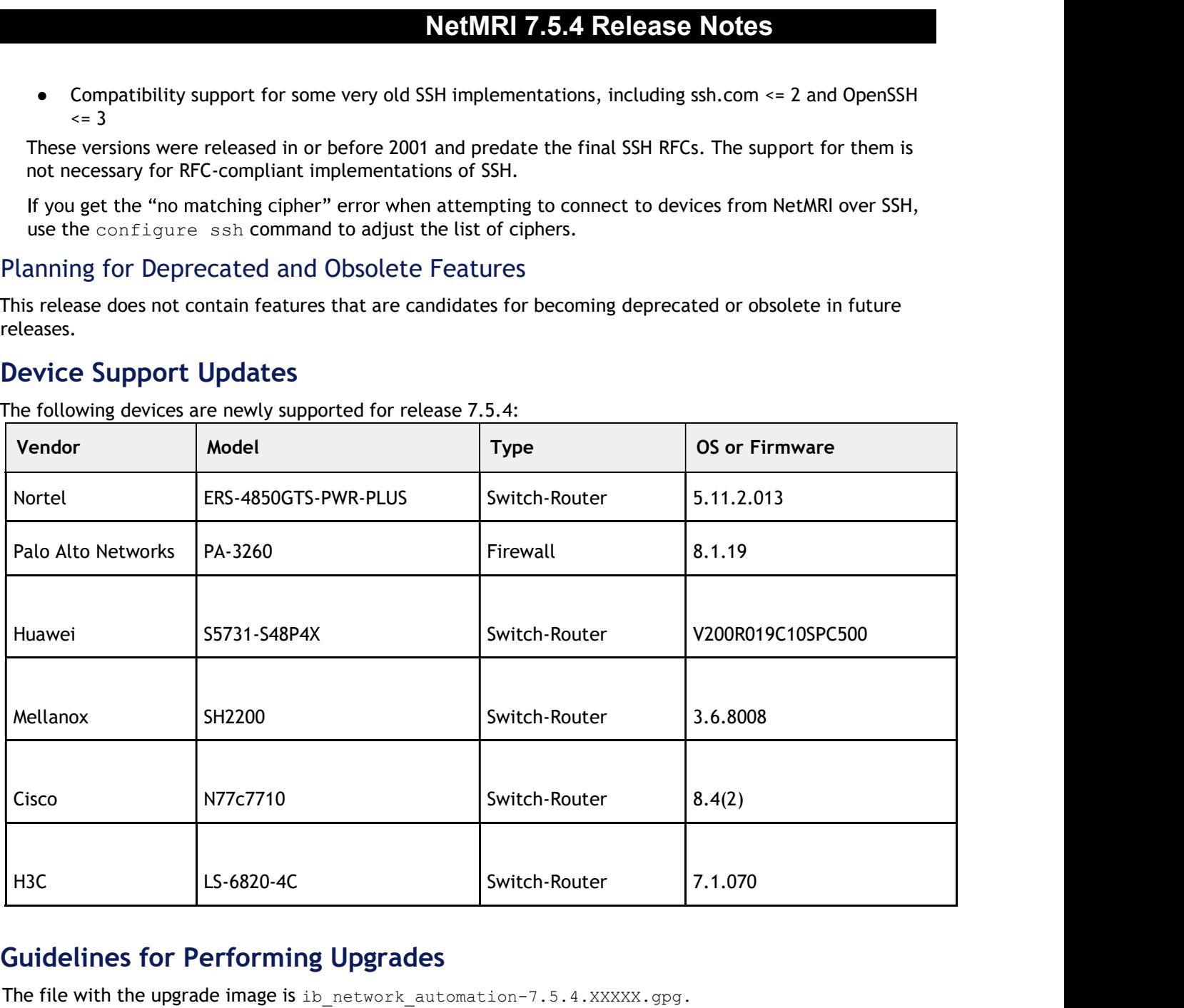

The following devices are newly supported for release 7.5.4:

# Guidelines for Performing Upgrades

The file with the upgrade image is  $\text{ib\_network\_automation-7.5.4.XXXX.}$  gpg.<br>The following table provides guidelines and use cases for upgrading previous versions of NetMRI to 7.5.4.

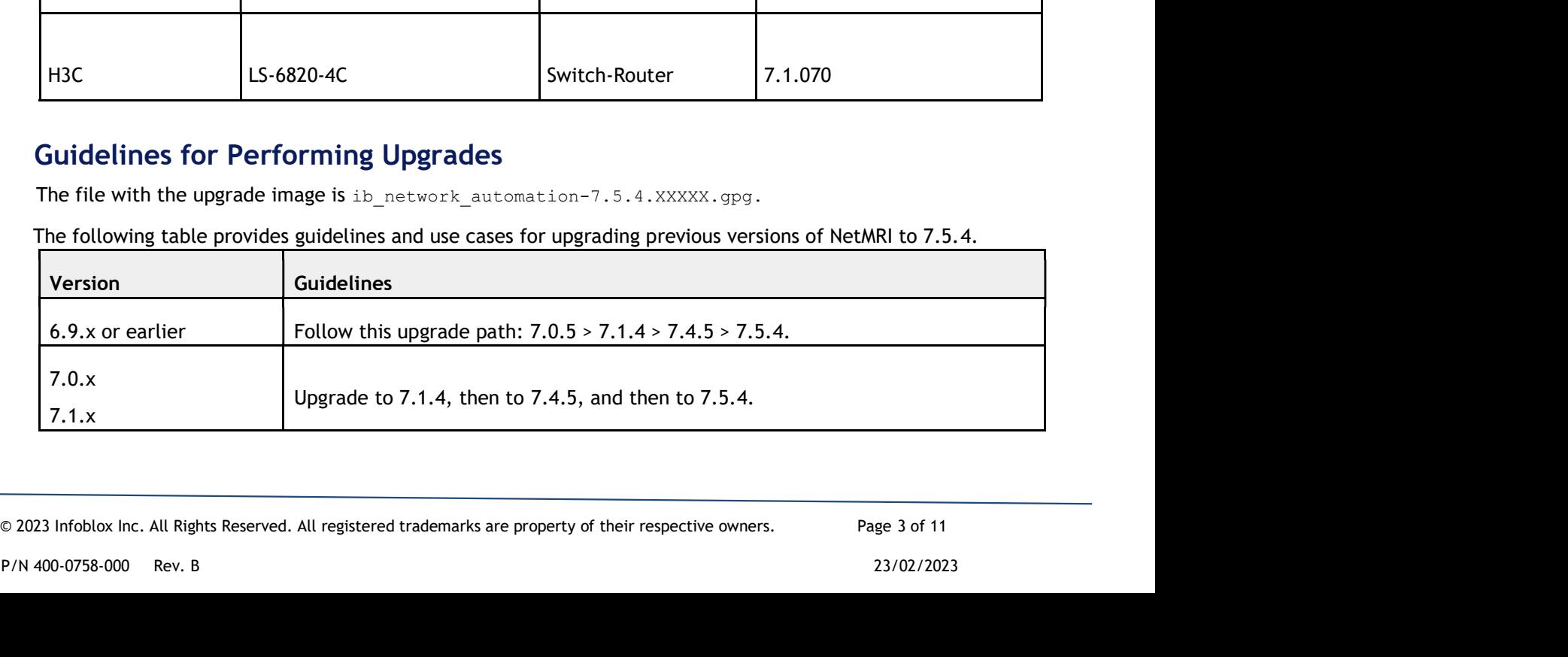

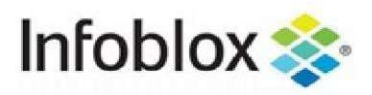

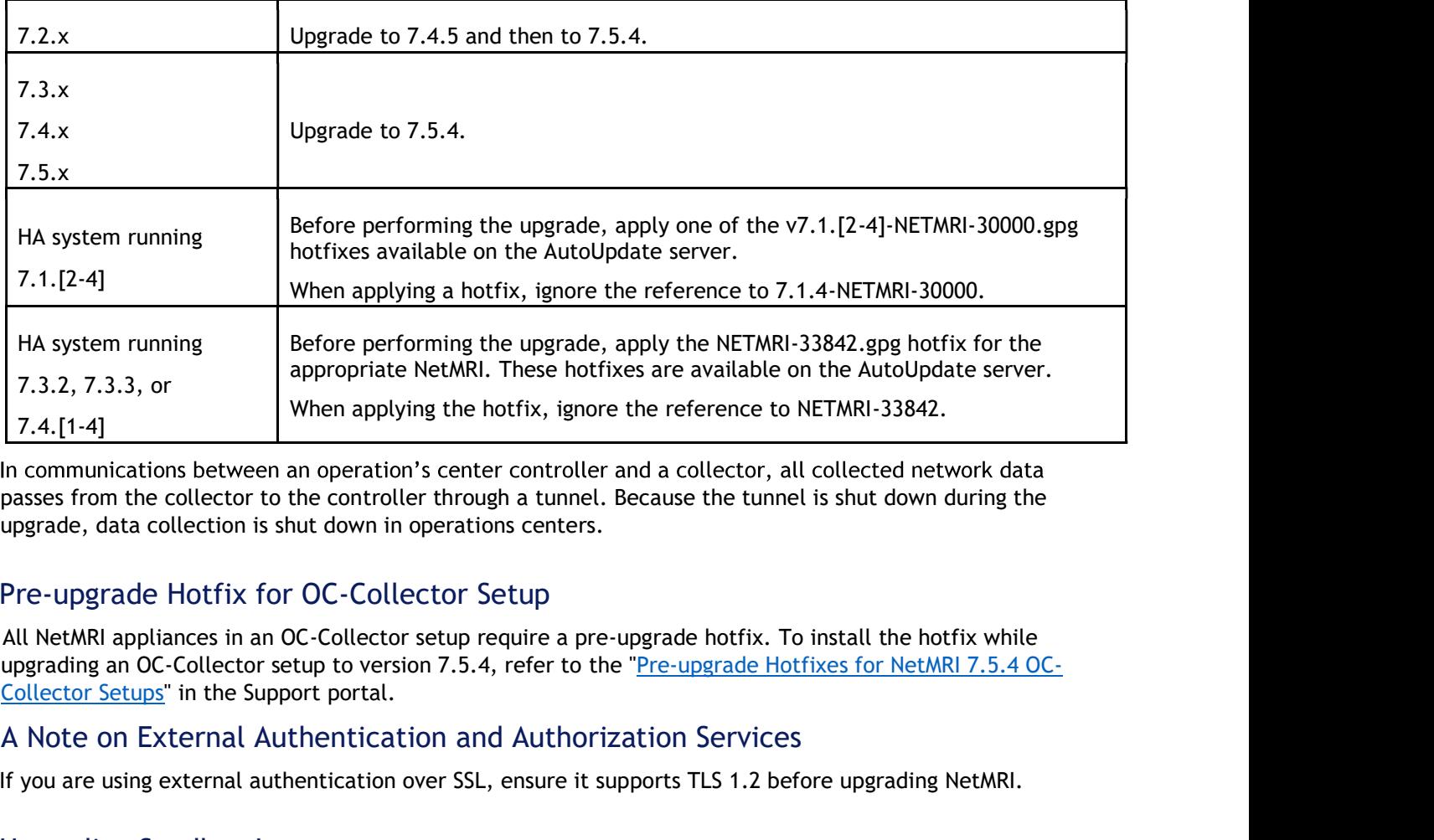

passes from the collector to the controller through a tunnel. Because the tunnel is shut down during the upgrade, data collection is shut down in operations centers.

## Pre-upgrade Hotfix for OC-Collector Setup

All NetMRI appliances in an OC-Collector setup require a pre-upgrade hotfix. To install the hotfix while upgrading an OC-Collector setup to version 7.5.4, refer to the "Pre-upgrade Hotfixes for NetMRI 7.5.4 OC-

#### A Note on External Authentication and Authorization Services

If you are using external authentication over SSL, ensure it supports TLS 1.2 before upgrading NetMRI.

## Upgrading Sandbox Instances

Operating an upgrade, ensure that all local and remote sandboxes are fully and property upgraded or<br>
reinstalled on the starting release version. If a sandbox is in an incorrect state prior to a follow-on upgrade,<br>
lissues Before starting an upgrade, ensure that all local and remote sandboxes are fully and properly upgraded or reinstalled on the starting release version. If a sandbox is in an incorrect state prior to a follow-on upgrade, issues that are difficult to diagnose might arise. upgrading an OC-Collector setup to version 7.5.4, refer to the "Pre-upgrade Hoffixes for NetMRI 7.5.4 OC-Collector Setup to version 7.5.4, refer to the "Pre-upgrade Hoffixes for NetMRI 7.5.4 OC-Collector Setup at the suppo

Local sandbox instances for NetMRI are upgraded automatically.

Remote sandbox instances (such as those on a VM server) must be reinstalled manually in the following instances:

- Upgrading between major versions, for example, from 7.3.3 to 7.4.1.
- Upgrading to 7.4.5, which is a minor version.
- Updating from 7.5.0 or 7.5.1 to 7.5.2 or later.

minor versions, such as 7.4.1 to 7.4.2 and 7.5.3 to 7.5.4, redeployment of the remote sandbox is not required. A Note on External Authentication and Authorization Services<br>
If you are using external authentication over SSL, ensure it supports TLS 1.2 before u<br>
Upgrading Sandbox Instances<br>
Before starting an upgrade, ensure that all

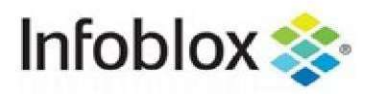

- 
- **1. Download a new Sandbox VM file from Infoblox.**<br>
1. Download a new Sandbox VM file from Infoblox.<br>
2. In the administrative shell, run the sandbox deregister command for the sandbox.<br>
3. After the NetMRI upgrade is comp **2.** In the administrative shell, run the sandbox.<br>
2. In the administrative shell, run the sandbox deregister command for the previous remote<br>
3. After the NetMRI upgrade is complete, deploy a new instance of the sandbox sandbox.
- 
- 

**Signal After the NetMRI and Sandbox VM file from Infoblox.**<br>3. After the NetMRI upgrade is complete, deploy a new instance of the sandbox image.<br>3. After the NetMRI upgrade is complete, deploy a new instance of the sandbo 1. Download a new Sandbox VM file from Infoblox.<br>
2. In the administrative shell, run the sandbox deregister command for the previous remote<br>
sandbox.<br>
3. After the NetMRI upgrade is complete, deploy a new instance of the For more information, refer to the topics Using the NetMRI Sandbox and Setting Up a Remote Sandbox in the online Help.

To extend the size of an image and of an internal swap partition for the local sandbox, manually execute the sandbox reset command after the upgrade. Any changes made to the sandbox (for example, additional libraries installed) will be lost during this process.

## Other Requirements

#### Tested Versions of Web Browsers

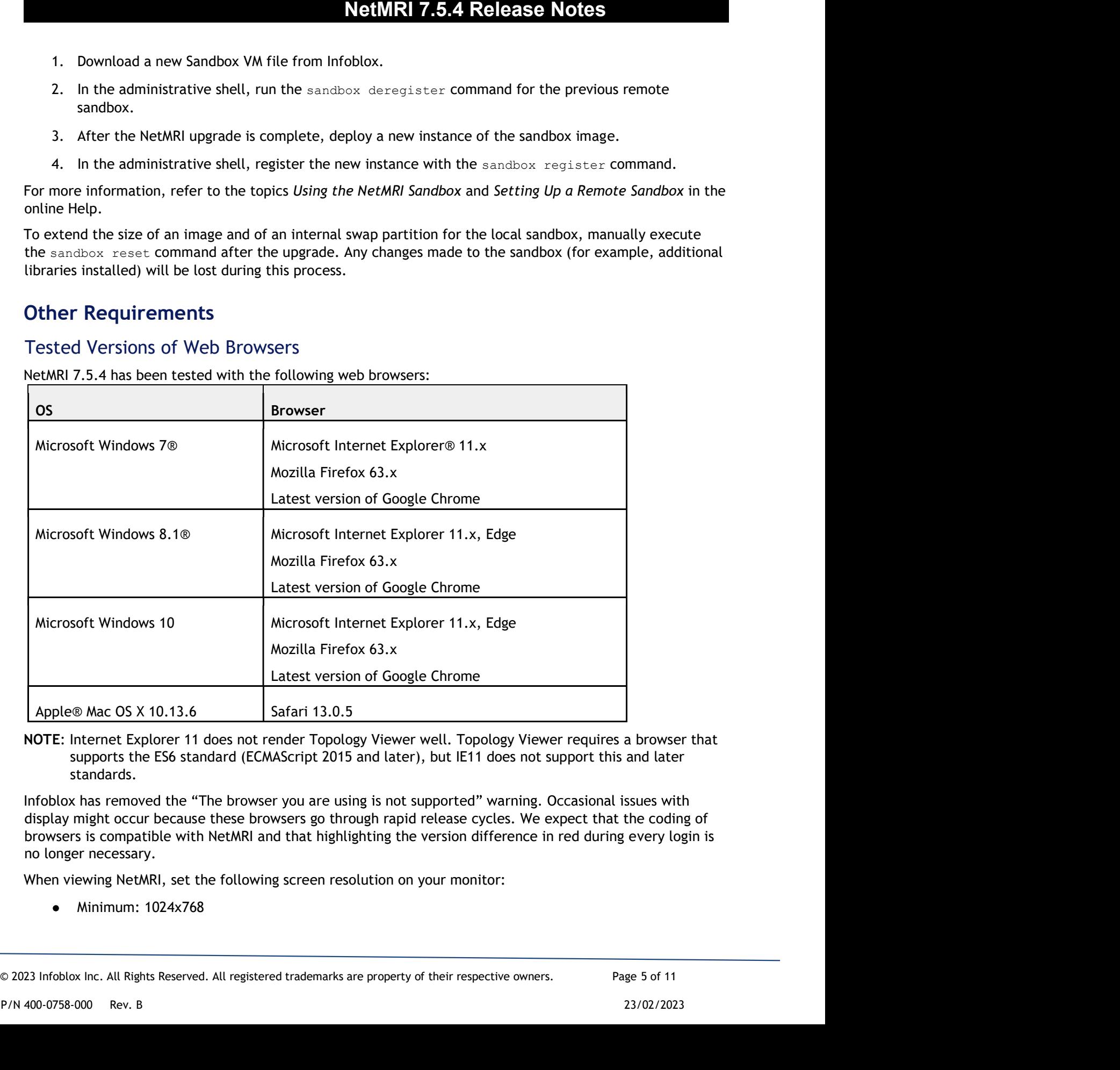

NOTE: Internet Explorer 11 does not render Topology Viewer well. Topology Viewer requires a browser that supports the ES6 standard (ECMAScript 2015 and later), but IE11 does not support this and later standards.

Infoblox has removed the "The browser you are using is not supported" warning. Occasional issues with display might occur because these browsers go through rapid release cycles. We expect that the coding of browsers is compatible with NetMRI and that highlighting the version difference in red during every login is no longer necessary.

When viewing NetMRI, set the following screen resolution on your monitor:

Minimum: 1024x768

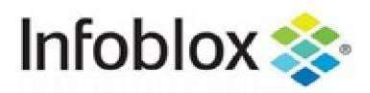

Recommended: 1280x800 or better

#### Supported Hypervisors

Infoblox **offers NetMRI in a VM version.** The following hypervisors support NetMRI 7.5.4 on VMs:<br>
Infoblox offers NetMRI in a VM version. The following hypervisors support NetMRI 7.5.4 on VMs:<br>
• VMware ESXi 5.5, ESXi 6.5,

- VMware ESXi 5.5, ESXi 6.5, ESXi 6.7, and ESXi 7.0
- OpenStack Victoria and OpenStack Wallaby

## Technical Support Product Support

Telephone:

- Toll-free number for the US and Canada: 1-888-463-6259  $\bullet$
- EMEA: +32 3 2590440  $\blacktriangle$
- US: +1-408-986-4000, ext. 1  $\bullet$

Email: support@infoblox.com<br>Web: https://support.infoblox.com

#### **Documentation**

The latest documentation is available on docs.infoblox.com.

#### **Training**

Training information is available on https://training.infoblox.com.

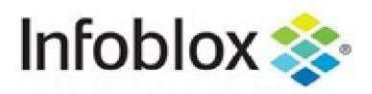

## Resolved Issues

The following table describes the issues that were reported in previous NetMRI releases and fixed in this release.

#### Fixed in NetMRI 7.5.4

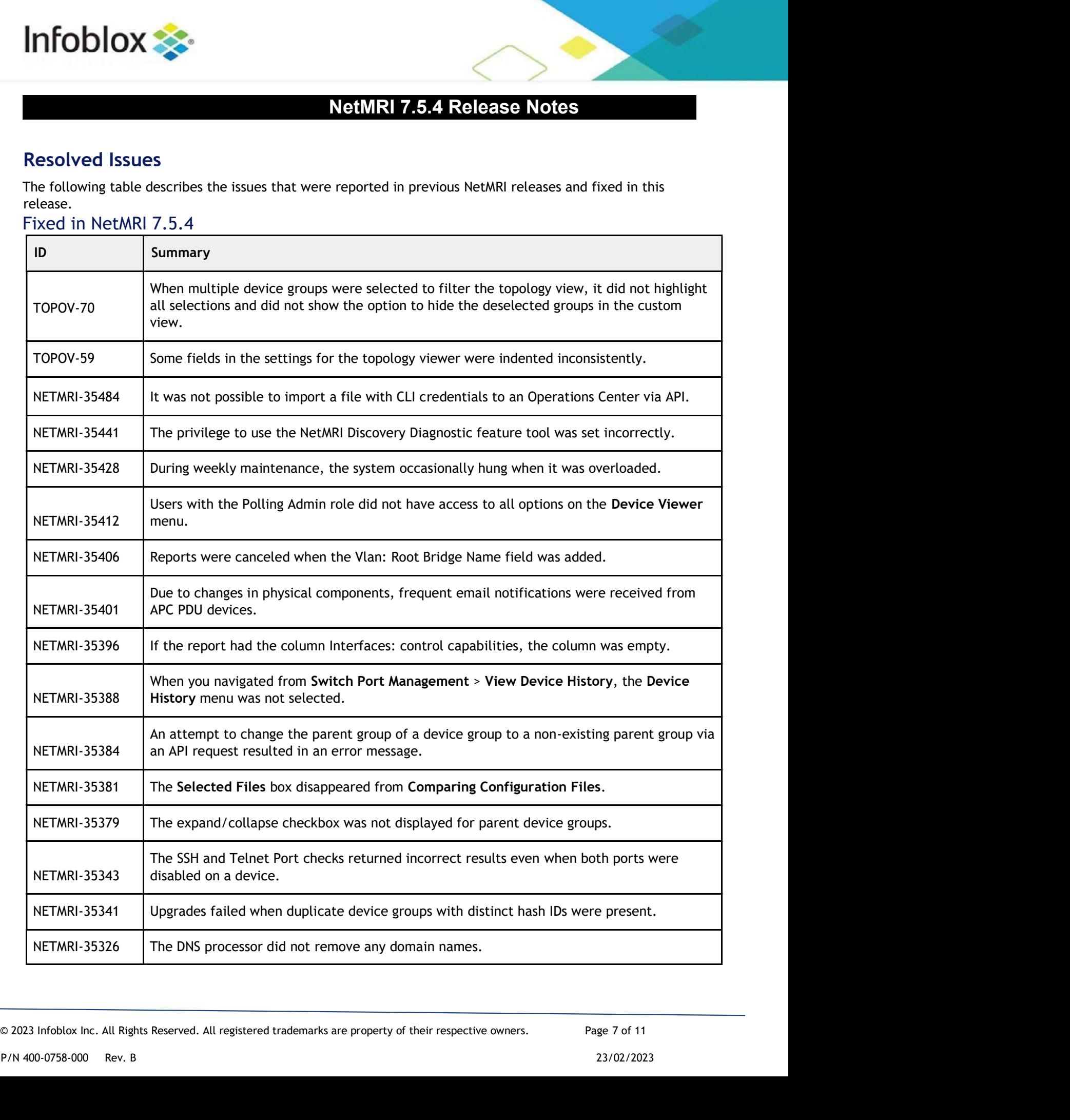

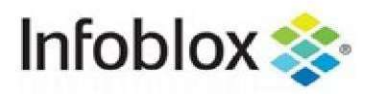

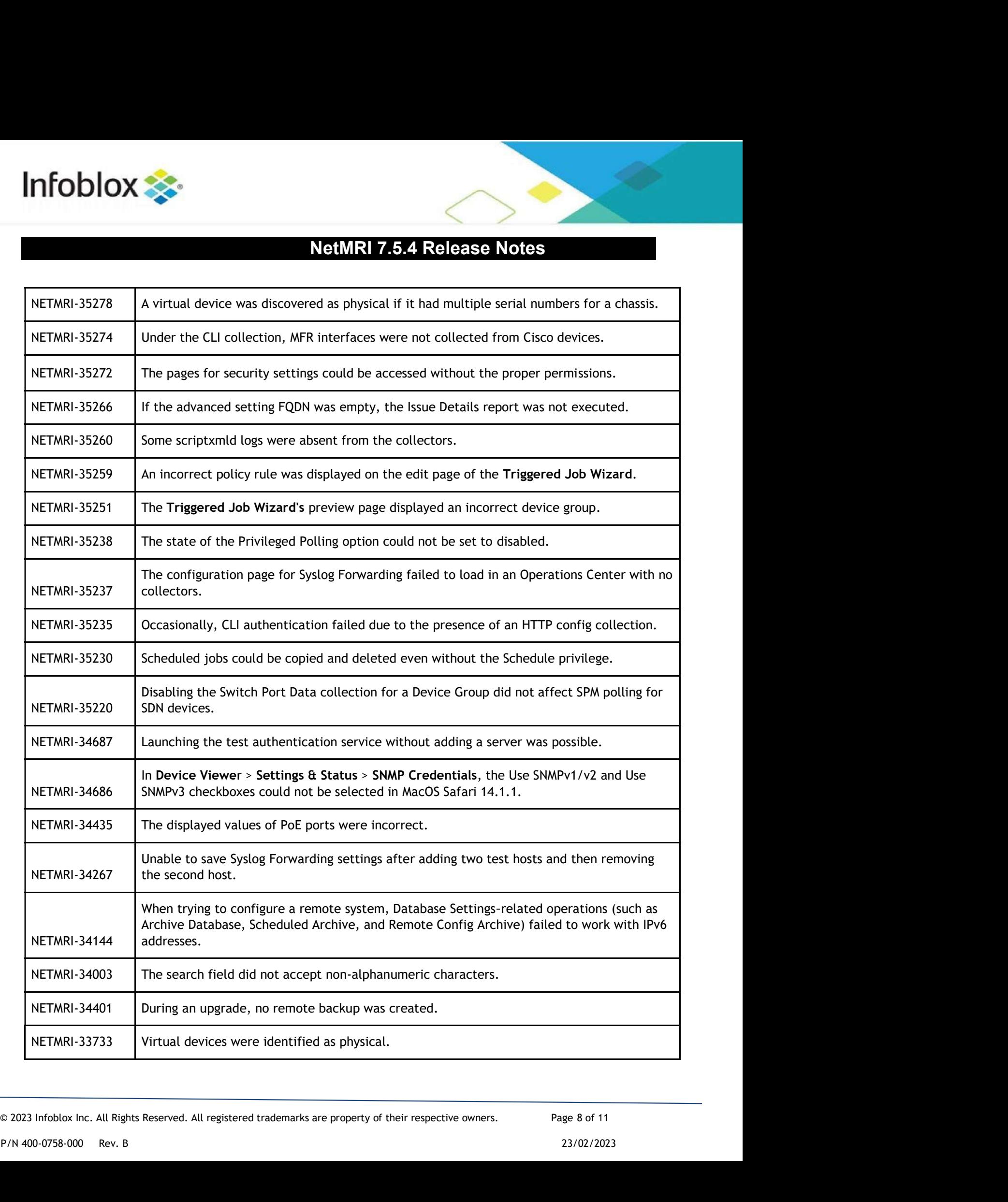

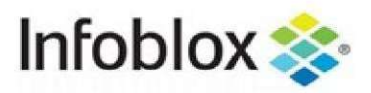

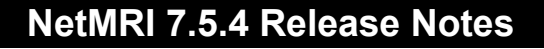

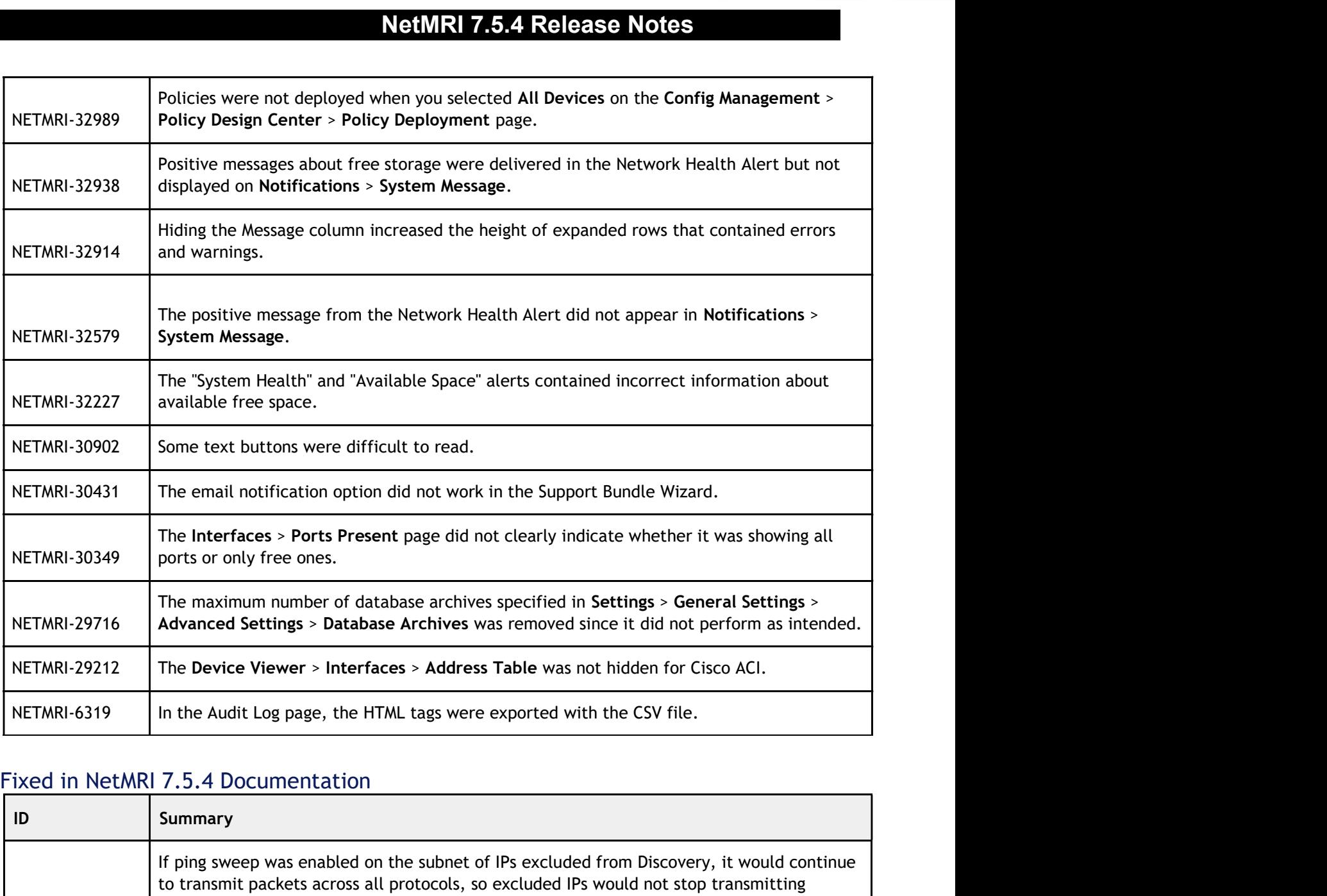

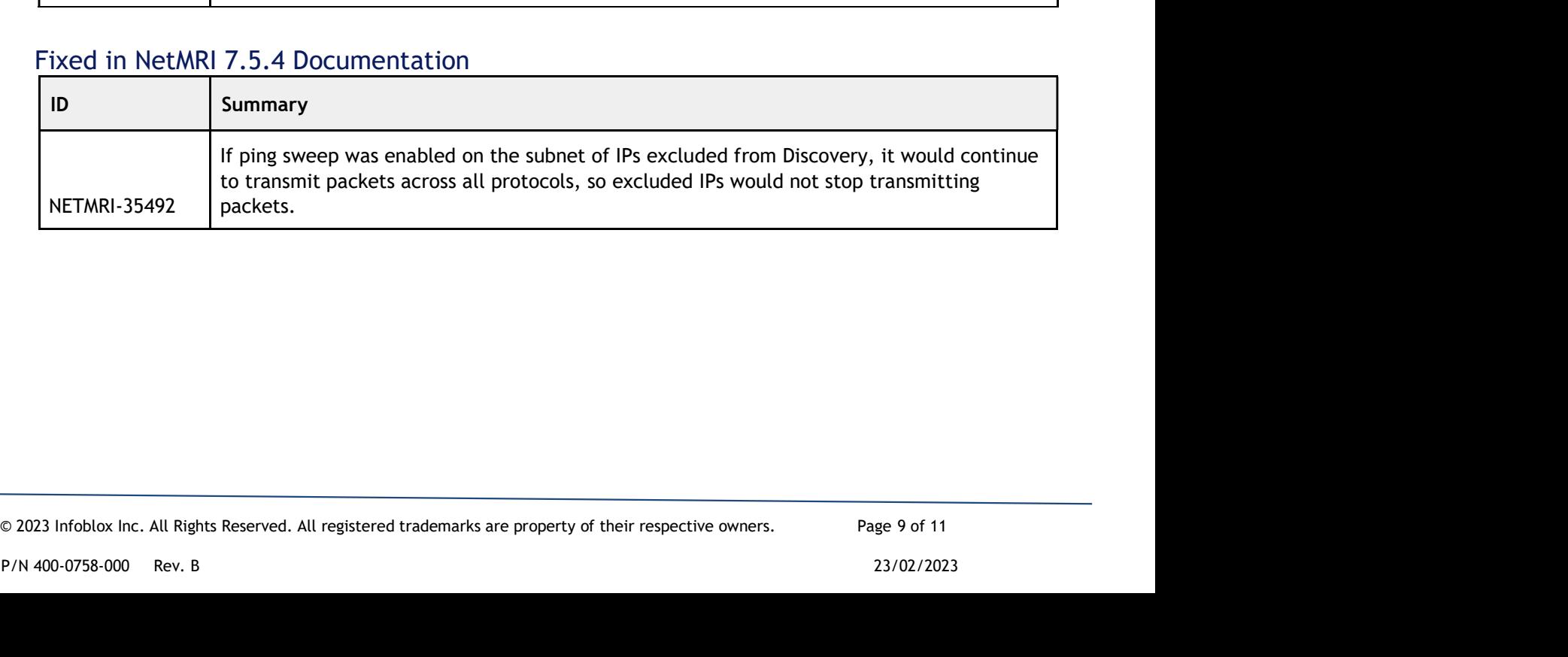

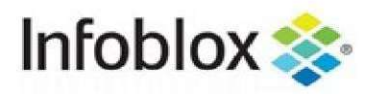

## Known Issues

**The following lists are notable bugs or potential improvements found by Infoblox or reported by customers.**<br>The following lists are notable bugs or potential improvements found by Infoblox or reported by customers.<br>These These are candidates for future maintenance or major releases. For information on specific tickets, please contact Technical Support.

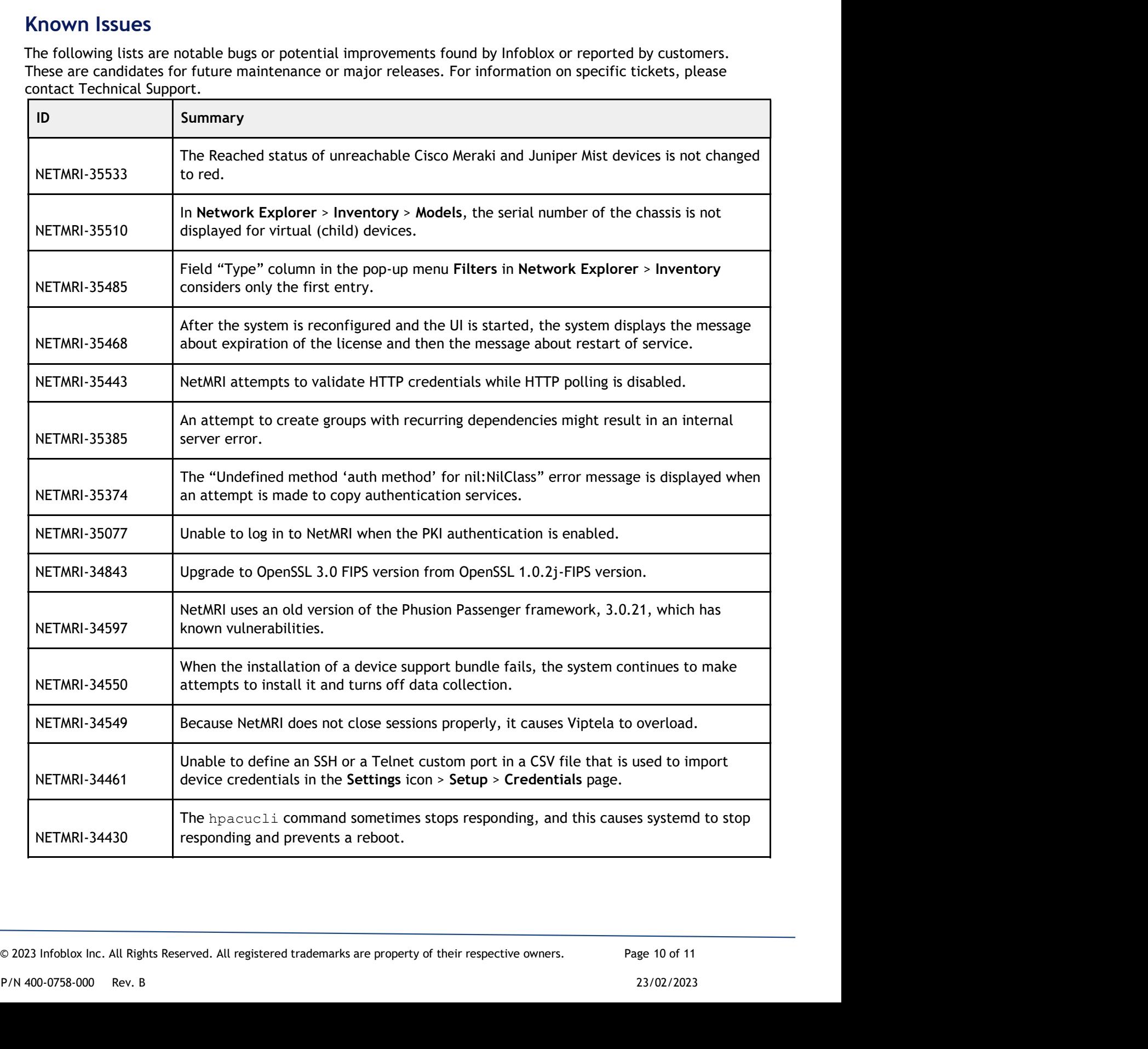

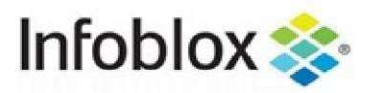

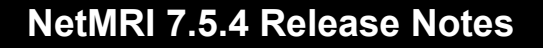

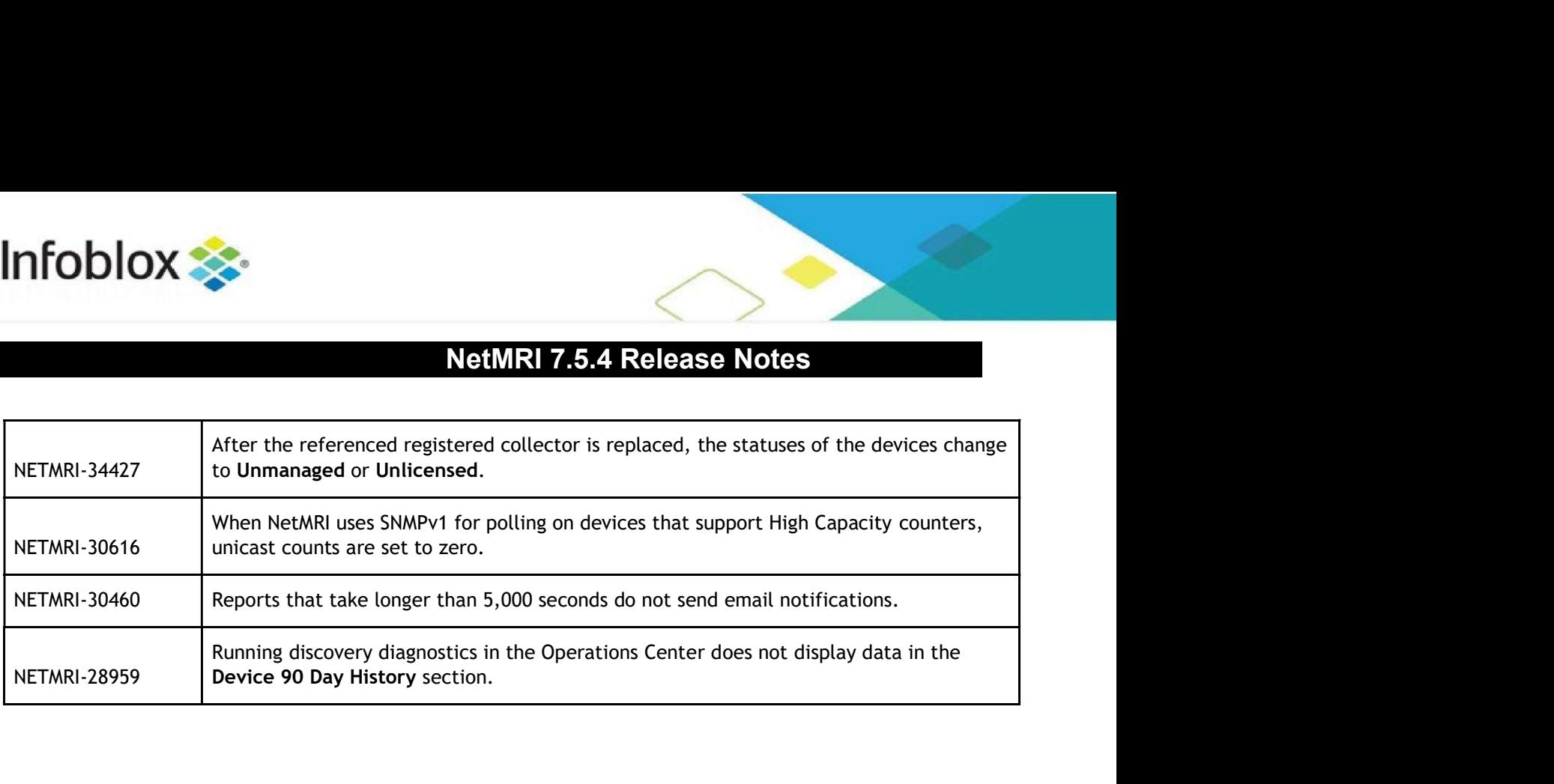

© 2023 Infoblox Inc. All Rights Reserved. All registered trademarks are property of their respective owners. Page 11 of 11<br>P/N 400-0758-000 Rev. B<br>23/02/2023